### **Product Manual**

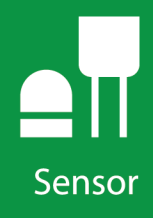

# **SR05**

### **ISO Spectrally Flat Class C** (Second Class) Pyranometer with Various Outputs

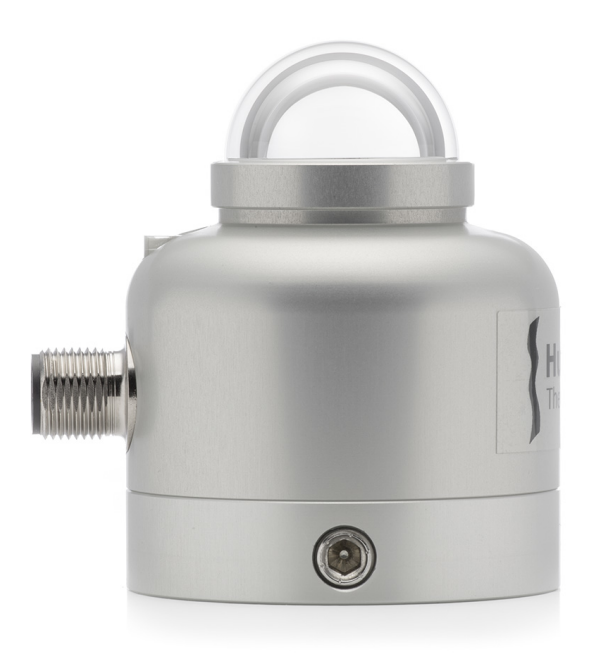

**Revision: 04/2020**

Copyright © 2019 – 2020 Campbell Scientific CSL I.D - 1309

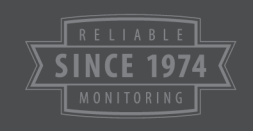

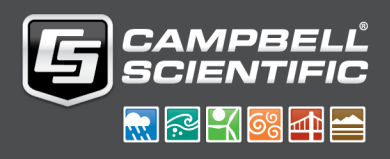

This equipment is guaranteed against defects in materials and workmanship. We will repair or replace products which prove to be defective during the guarantee period as detailed on your invoice, provided they are returned to us prepaid. The guarantee will not apply to:

- Equipment which has been modified or altered in any way without the written permission of Campbell Scientific
- **Batteries**
- Any product which has been subjected to misuse, neglect, acts of God or damage in transit.

Campbell Scientific will return guaranteed equipment by surface carrier prepaid. Campbell Scientific will not reimburse the claimant for costs incurred in removing and/or reinstalling equipment. This guarantee and the Company's obligation thereunder is in lieu of all other guarantees, expressed or implied, including those of suitability and fitness for a particular purpose. Campbell Scientific is not liable for consequential damage.

Please inform us before returning equipment and obtain a Repair Reference Number whether the repair is under guarantee or not. Please state the faults as clearly as possible, and if the product is out of the guarantee period it should be accompanied by a purchase order. Quotations for repairs can be given on request. It is the policy of Campbell Scientific to protect the health of its employees and provide a safe working environment, in support of this policy a "Declaration of Hazardous Material and Decontamination" form will be issued for completion.

When returning equipment, the Repair Reference Number must be clearly marked on the outside of the package. Complete the "Declaration of Hazardous Material and Decontamination" form and ensure a completed copy is returned with your goods. Please note your Repair may not be processed if you do not include a copy of this form and Campbell Scientific Ltd reserves the right to return goods at the customers' expense.

Note that goods sent air freight are subject to Customs clearance fees which Campbell Scientific will charge to customers. In many cases, these charges are greater than the cost of the repair.

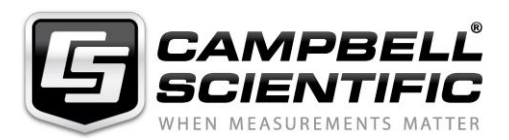

Campbell Scientific Ltd, 80 Hathern Road, Shepshed, Loughborough, LE12 9GX, UK Tel: +44 (0) 1509 601141 Fax: +44 (0) 1509 270924 *Email: support@campbellsci.co.uk www.campbellsci.co.uk* 

#### **About this manual**

Please note that this manual was originally produced by Campbell Scientific Inc. primarily for the North American market. Some spellings, weights and measures may reflect this origin.

Some useful conversion factors:

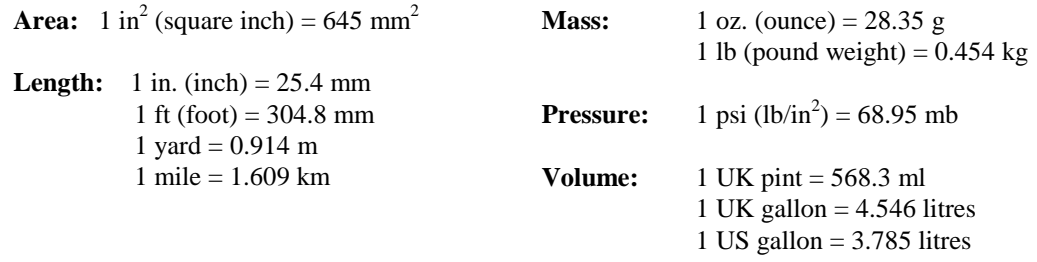

In addition, while most of the information in the manual is correct for all countries, certain information is specific to the North American market and so may not be applicable to European users.

Differences include the U.S standard external power supply details where some information (for example the AC transformer input voltage) will not be applicable for British/European use. *Please note, however, that when a power supply adapter is ordered it will be suitable for use in your country.* 

Reference to some radio transmitters, digital cell phones and aerials may also not be applicable according to your locality.

Some brackets, shields and enclosure options, including wiring, are not sold as standard items in the European market; in some cases alternatives are offered. Details of the alternatives will be covered in separate manuals.

Part numbers prefixed with a "#" symbol are special order parts for use with non-EU variants or for special installations. Please quote the full part number with the # when ordering.

#### **Recycling information**

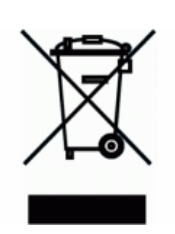

At the end of this product's life it should not be put in commercial or domestic refuse but sent for recycling. Any batteries contained within the product or used during the products life should be removed from the product and also be sent to an appropriate recycling facility.

Campbell Scientific Ltd can advise on the recycling of the equipment and in some cases arrange collection and the correct disposal of it, although charges may apply for some items or territories.

For further advice or support, please contact Campbell Scientific Ltd, or your local agent.

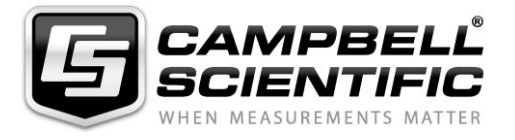

Campbell Scientific Ltd, 80 Hathern Road, Shepshed, Loughborough, LE12 9GX, UK Tel: +44 (0) 1509 601141 Fax: +44 (0) 1509 270924 *Email: support@campbellsci.co.uk www.campbellsci.co.uk* 

### *Safety*

DANGER — MANY HAZARDS ARE ASSOCIATED WITH INSTALLING, USING, MAINTAINING, AND WORKING ON OR AROUND **TRIPODS, TOWERS, AND ANY ATTACHMENTS TO TRIPODS AND TOWERS SUCH AS SENSORS, CROSSARMS, ENCLOSURES, ANTENNAS, ETC**. FAILURE TO PROPERLY AND COMPLETELY ASSEMBLE, INSTALL, OPERATE, USE, AND MAINTAIN TRIPODS, TOWERS, AND ATTACHMENTS, AND FAILURE TO HEED WARNINGS, INCREASES THE RISK OF DEATH, ACCIDENT, SERIOUS INJURY, PROPERTY DAMAGE, AND PRODUCT FAILURE. TAKE ALL REASONABLE PRECAUTIONS TO AVOID THESE HAZARDS. CHECK WITH YOUR ORGANIZATION'S SAFETY COORDINATOR (OR POLICY) FOR PROCEDURES AND REQUIRED PROTECTIVE EQUIPMENT PRIOR TO PERFORMING ANY WORK.

Use tripods, towers, and attachments to tripods and towers only for purposes for which they are designed. Do not exceed design limits. Be familiar and comply with all instructions provided in product manuals. Manuals are available at www.campbellsci.eu or by telephoning +44(0) 1509 828 888 (UK). You are responsible for conformance with governing codes and regulations, including safety regulations, and the integrity and location of structures or land to which towers, tripods, and any attachments are attached. Installation sites should be evaluated and approved by a qualified engineer. If questions or concerns arise regarding installation, use, or maintenance of tripods, towers, attachments, or electrical connections, consult with a licensed and qualified engineer or electrician.

#### **General**

- Prior to performing site or installation work, obtain required approvals and permits. Comply with all governing structure-height regulations, such as those of the FAA in the USA.
- Use only qualified personnel for installation, use, and maintenance of tripods and towers, and any attachments to tripods and towers. The use of licensed and qualified contractors is highly recommended.
- Read all applicable instructions carefully and understand procedures thoroughly before beginning work.
- Wear a **hardhat** and **eye protection**, and take **other appropriate safety precautions** while working on or around tripods and towers.
- **Do not climb** tripods or towers at any time, and prohibit climbing by other persons. Take reasonable precautions to secure tripod and tower sites from trespassers.
- Use only manufacturer recommended parts, materials, and tools.

#### **Utility and Electrical**

- **You can be killed** or sustain serious bodily injury if the tripod, tower, or attachments you are installing, constructing, using, or maintaining, or a tool, stake, or anchor, come in **contact with overhead or underground utility lines**.
- Maintain a distance of at least one-and-one-half times structure height, or 20 feet, or the distance required by applicable law, **whichever is greater**, between overhead utility lines and the structure (tripod, tower, attachments, or tools).
- Prior to performing site or installation work, inform all utility companies and have all underground utilities marked.
- Comply with all electrical codes. Electrical equipment and related grounding devices should be installed by a licensed and qualified electrician.

#### **Elevated Work and Weather**

- Exercise extreme caution when performing elevated work.
- Use appropriate equipment and safety practices.
- During installation and maintenance, keep tower and tripod sites clear of un-trained or non-essential personnel. Take precautions to prevent elevated tools and objects from dropping.
- Do not perform any work in inclement weather, including wind, rain, snow, lightning, etc.

#### **Maintenance**

- Periodically (at least yearly) check for wear and damage, including corrosion, stress cracks, frayed cables, loose cable clamps, cable tightness, etc. and take necessary corrective actions.
- Periodically (at least yearly) check electrical ground connections.

#### WHILE EVERY ATTEMPT IS MADE TO EMBODY THE HIGHEST DEGREE OF SAFETY IN ALL CAMPBELL SCIENTIFIC PRODUCTS, THE CUSTOMER ASSUMES ALL RISK FROM ANY INJURY RESULTING FROM IMPROPER INSTALLATION, USE, OR MAINTENANCE OF TRIPODS, TOWERS, OR ATTACHMENTS TO TRIPODS AND TOWERS SUCH AS SENSORS, CROSSARMS, ENCLOSURES, ANTENNAS, ETC.

### Table of contents

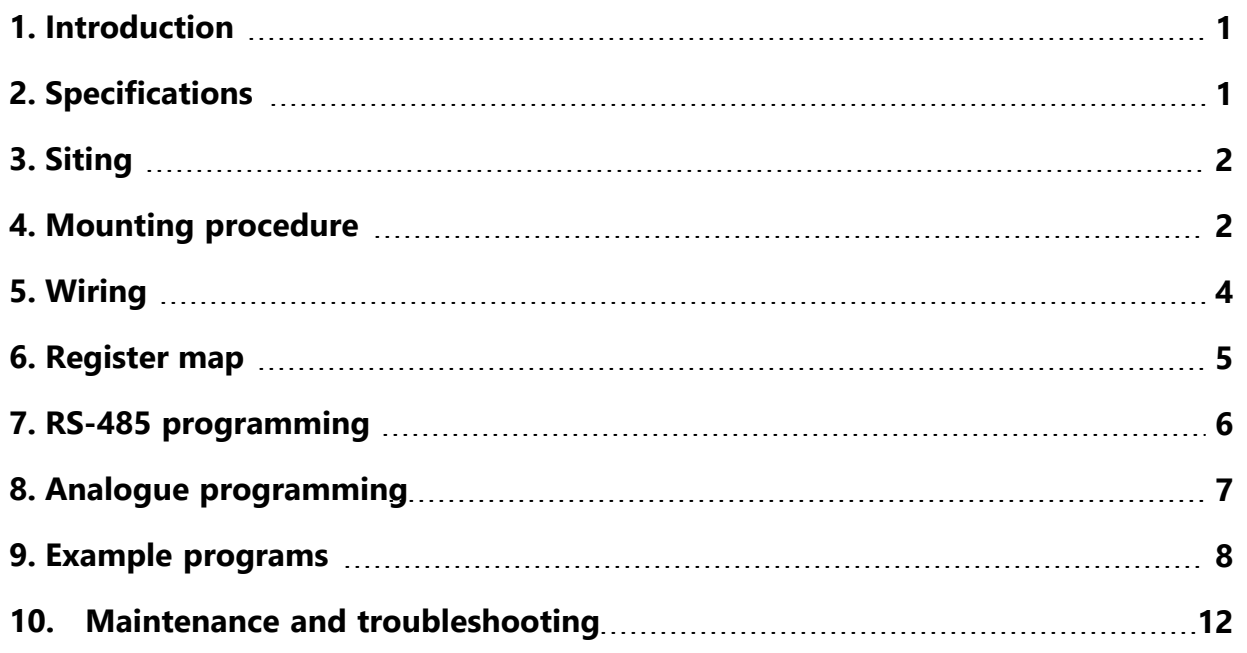

## <span id="page-10-0"></span>1. Introduction

<span id="page-10-1"></span>The SR05, manufactured by Hukseflux Thermal Sensors, is an ISO 9060:2018 spectrally flat Class C (second class) pyranometer designed for general solar radiation measurements in agricultural and meteorological networks and PV monitoring. Both analogue output and Modbus over RS-485 are supported.

### 2. Specifications

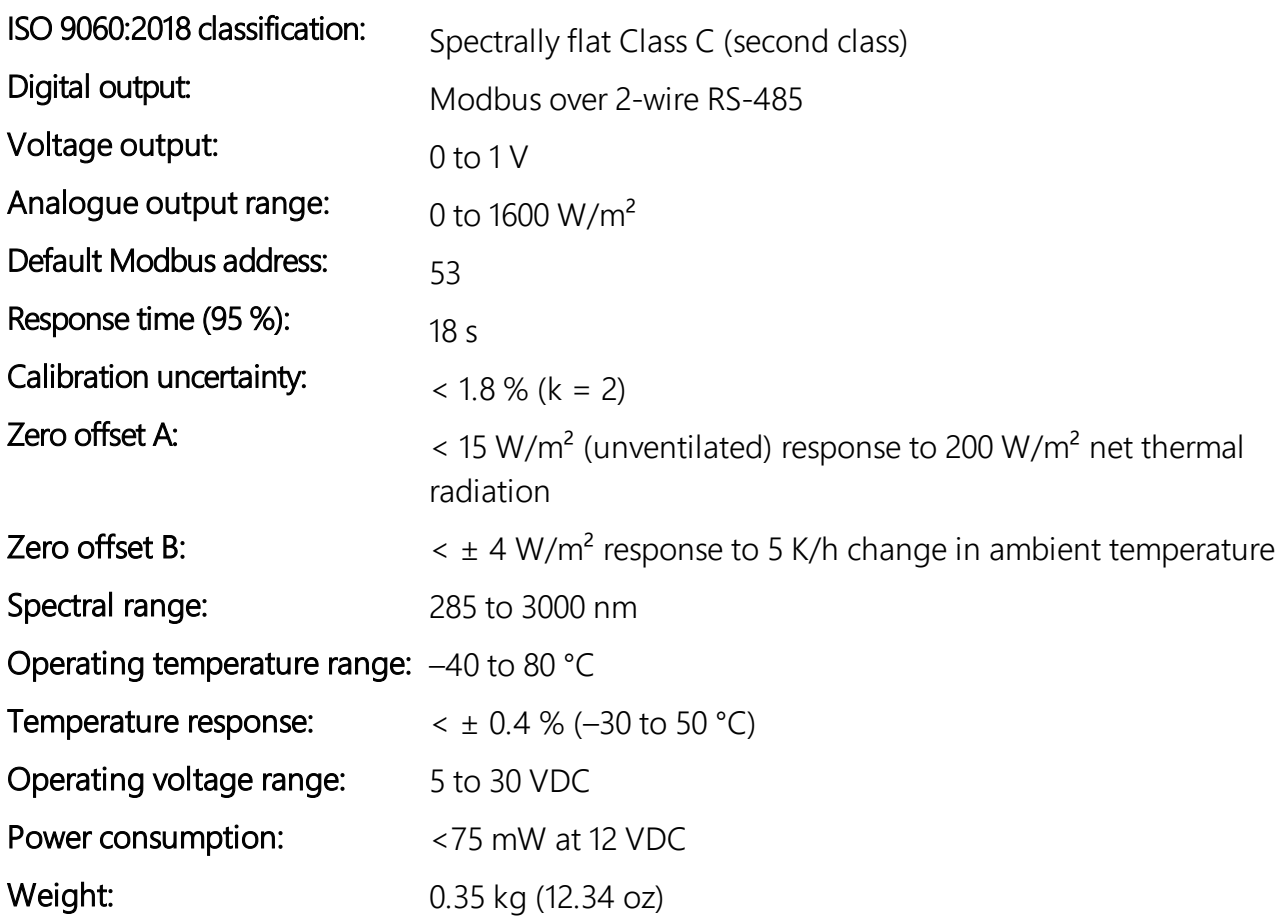

## <span id="page-11-0"></span>3. Siting

The solar radiation sensor is usually installed horizontally, but can also be installed at any angle including an inverted position. Site the sensor to allow easy access for maintenance while ideally avoiding any obstructions or reflections above the plane of the sensing element. It is important to mount the sensor such that a shadow or a reflection will not be cast on it at any time. If this is not possible, try to choose a site where any obstruction over the azimuth range between earliest sunrise and latest sunset has an elevation not exceeding 5°. Diffuse solar radiation is less influenced by obstructions near the horizon. The sensor should be mounted with the cable pointing towards the nearest magnetic pole. For example, in the northern hemisphere, point the cable toward the North Pole.

### <span id="page-11-1"></span>4. Mounting procedure

Required tools:

- Diopter
- Solar compass
- 8 mm (5/16-inch) open-end wrench for U-bolt nuts
- 1. On a level surface, level the solar radiation sensor using the levelling feet on the sensor. Alternatively, remove the sensor levelling feet to allow it to be mounted directly to the mounting bracket.
- 2. Secure the solar radiation sensor to the mounting bracket. The blue dots in the following figure indicate the mounting holes used for this pyranometer.

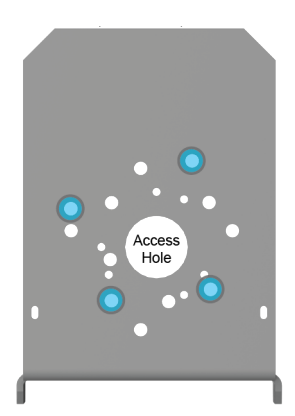

- 3. Using a diopter in combination with a solar compass, install and orient the crossarm on the tripod or the mast. If installing the mounting bracket on a vertical pole, ensure the pole is truly vertical.
- 4. Secure the mounting bracket to the crossarm or vertical pole using the hardware included with the mounting bracket. The CM255 uses one U-bolt, nuts, flat washers, and lock washers to mount the bracket, as shown in the following figure.

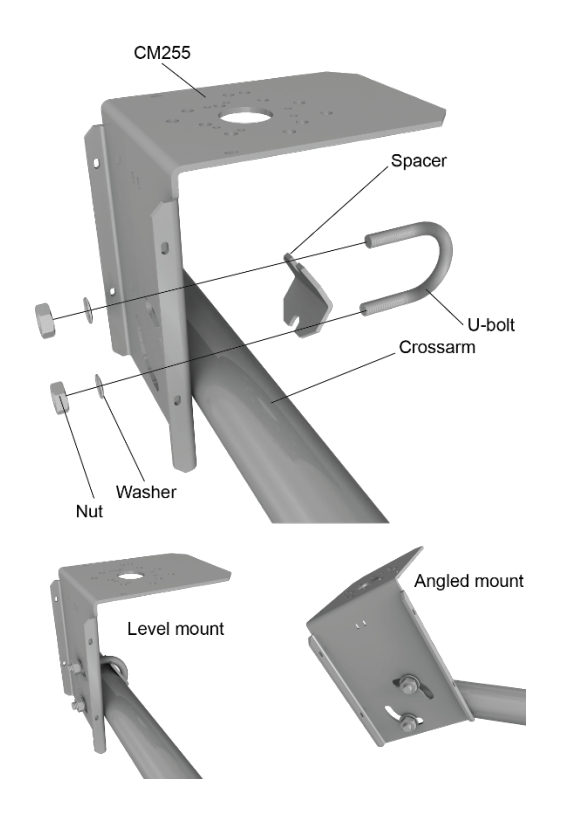

5. For pyranometers mounted horizontally, ensure the mounting bracket is horizontal in two dimensions. For pyranometers mounted at an angle, set the mounting bracket angle to the desired angle prior to tightening the mounting hardware.

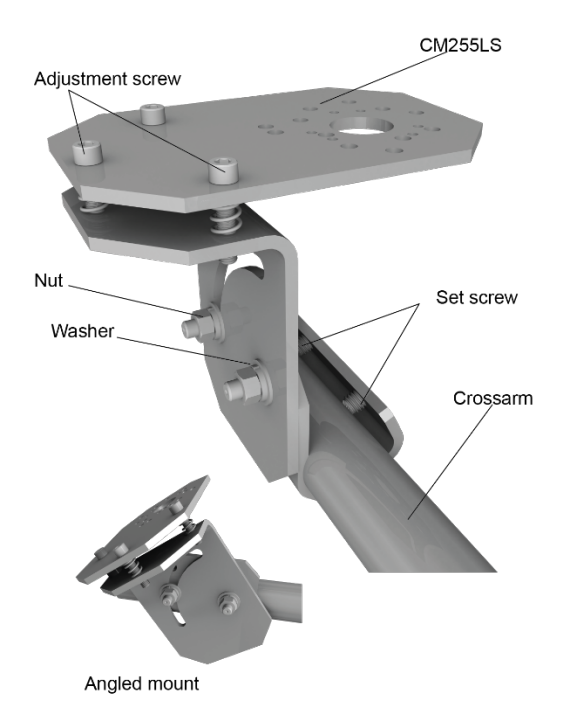

<span id="page-13-0"></span>6. Verify mounting hardware is firmly tightened, and that the mounting bracket is at the desired angle.

### 5. Wiring

<span id="page-13-1"></span>[Table](#page-13-1) 5-1 (p. 4) provides RS-485 wiring and [Table](#page-14-1) 5-2 (p. 5) provides analogue wiring.

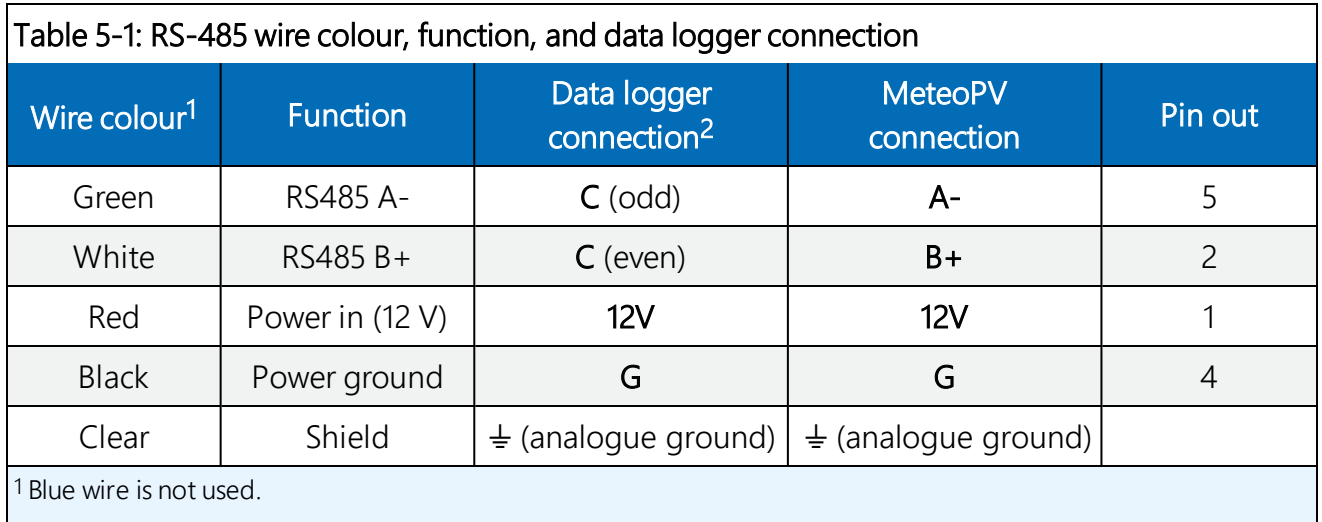

2 Assumes the sensor directly connects to the data logger.

<span id="page-14-1"></span>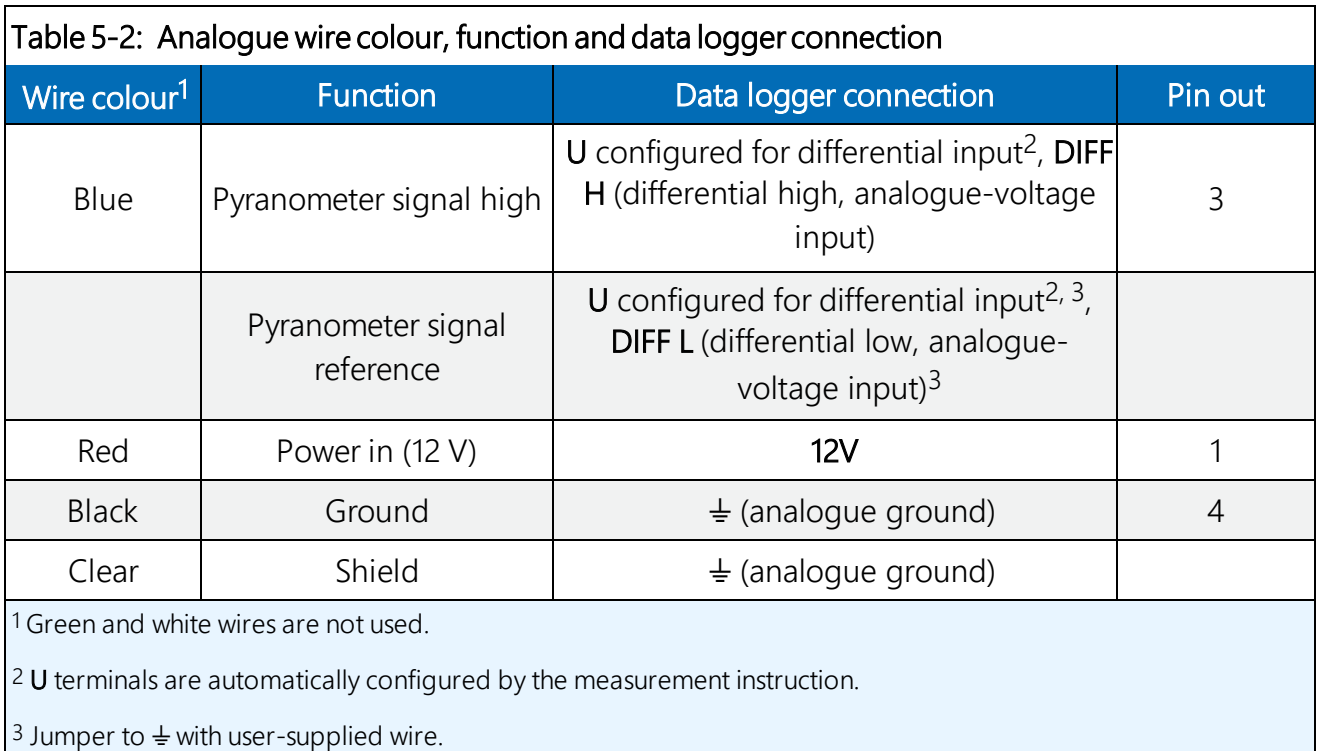

### <span id="page-14-0"></span>6. Register map

[Table 6-1](#page-14-2) (p. 5) provides the register map for the most commonly used values. A comprehensive register map is available in the Hukseflux manual.

<span id="page-14-2"></span>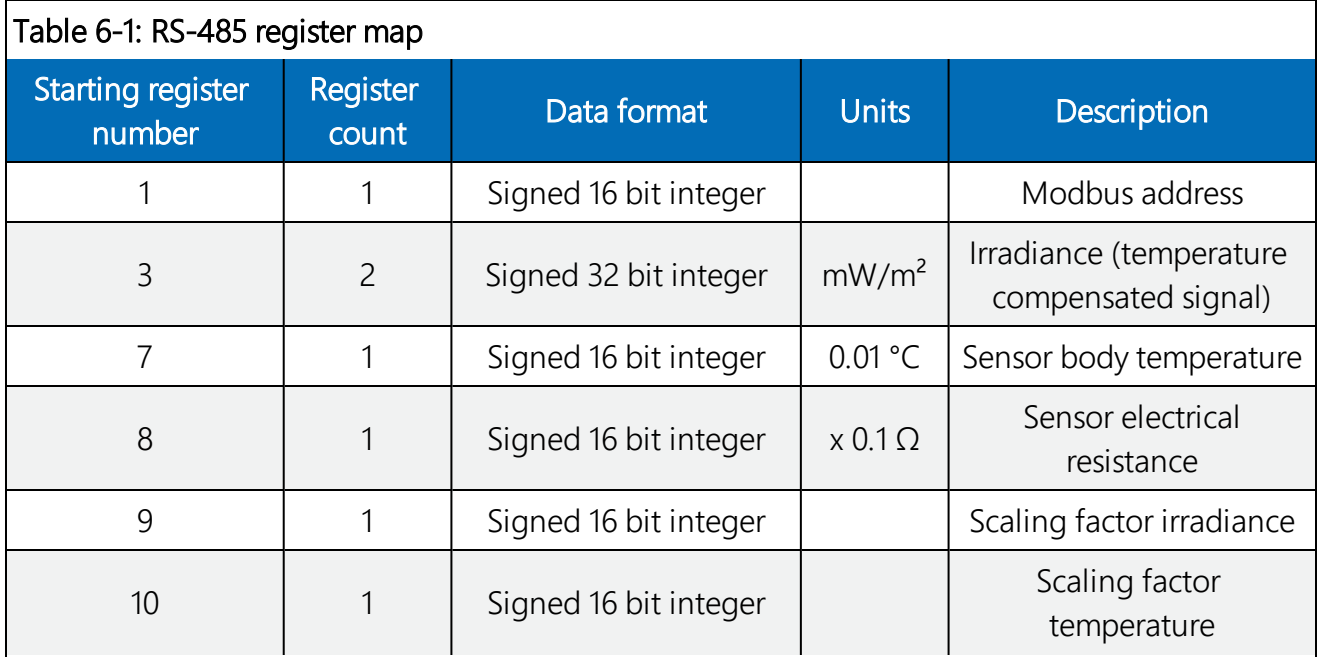

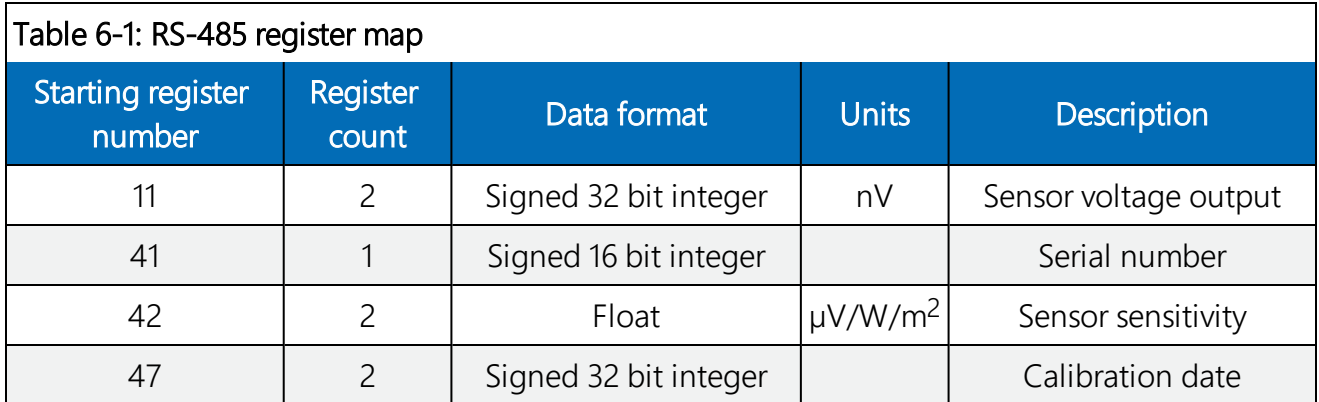

### <span id="page-15-0"></span>7. RS-485 programming

The RS-485 output can be directly read by a MeteoPV, CR6-series, CR1000X-series, or Modbus RTU RS-485 network. Other Campbell Scientific data loggers can use an MD485 multidrop interface to read the RS-485 output (refer to the MD485 manual).

A CR6 or CR1000X data logger programmed as a Modbus Master can retrieve the values stored in the Input Registers. To do this, the CRBasic program requires a **SerialOpen()** instruction followed by the  $ModbusMaster()$  instruction.

The **SerialOpen** instruction has the following syntax:

```
SerialOpen (ComPort, Baud, Format, TXDelay, BufferSize, Mode)
```
The Format is typically set to logic 1 low; even parity, one stop bit, 8 data bits. The Mode parameter should configure the ComPort as RS-485 half-duplex, transparent. The ModbusMaster() instruction has the following syntax:

```
ModbusMaster (Result, ComPort, Baud, Addr, Function, Variable, Start, Length,
Tries, TimeOut, [ModbusOption])
```
The Addr parameter must match the sensor Modbus address. To collect all of the values, the Start parameter needs to be 1 and the Length parameter needs to correspond with the register count (see [Register](#page-14-0) map (p. 5)). ModbusOption is an optional parameter described in the CRBasic Editor Help. Refer to Example [programs](#page-17-0) (p. 8) for more information.

## <span id="page-16-0"></span>8. Analogue programming

The pyranometer outputs a low level voltage that is measured using either the  $Vol<sub>1</sub>$ tDiff() CRBasic instruction or VoltSE() CRBasic instruction.

#### CAUTION:

Nearby AC power lines, electric pumps, or motors can be a source of electrical noise. If the sensor or data logger is located in an electrically noisy environment, the measurement should be made with the 60 or 50 Hz rejection integration option as shown in the example programs.

If measurement time is not critical, the autorange option can be used in the  $Volthiff()$  or  $Vol$  tse() instruction; the autorange adds a few milliseconds to the measurement time. Otherwise, select the input range as follows:

- 1. Estimate the maximum expected input voltage by multiplying the maximum expected irradiance (in W × m<sup>-2</sup>) by the calibration factor (in μV / W × m<sup>-2</sup>). Divide the answer by 1000 to give the maximum in millivolt units.
- 2. Select the smallest input range that is greater than the maximum expected input voltage.

If electromagnetic radiation can be a problem, use an  $f_{N1}$  of 50 or 60 Hz. Select 60 Hz Noise Rejection for North America and areas using 60 Hz AC voltage. Select 50 Hz Noise Rejection for most of the Eastern Hemisphere and areas that operate at 50 Hz. The multiplier converts the millivolt reading to engineering units. [Table 8-1](#page-16-1) (p. 7) provides the calculations required for the various units. The offset will normally be fixed at zero (see [Example programs](#page-17-0) (p. 8)).

<span id="page-16-1"></span>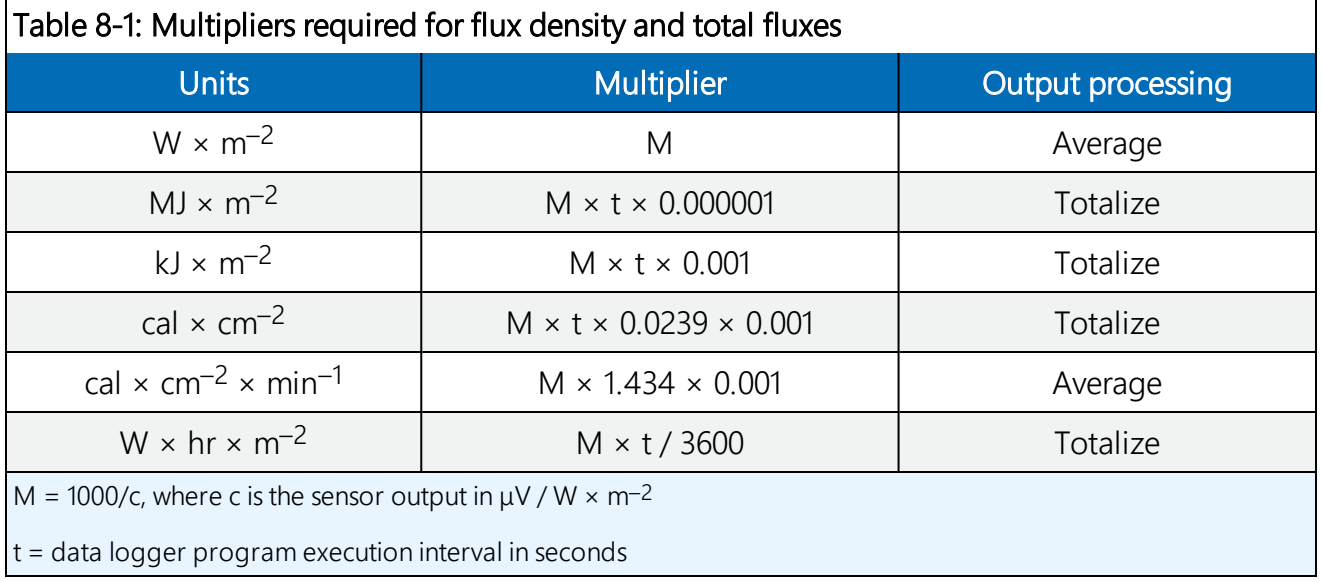

### <span id="page-17-0"></span>9. Example programs

[Table](#page-17-1) 9-1 (p. 8) provides wiring for the example programs. CRBasic [Example](#page-17-2) 1 (p. 8) uses Modbus over RS-485 and CRBasic [Example](#page-20-0) 2 (p. 11) uses analogue voltage measurements.

<span id="page-17-1"></span>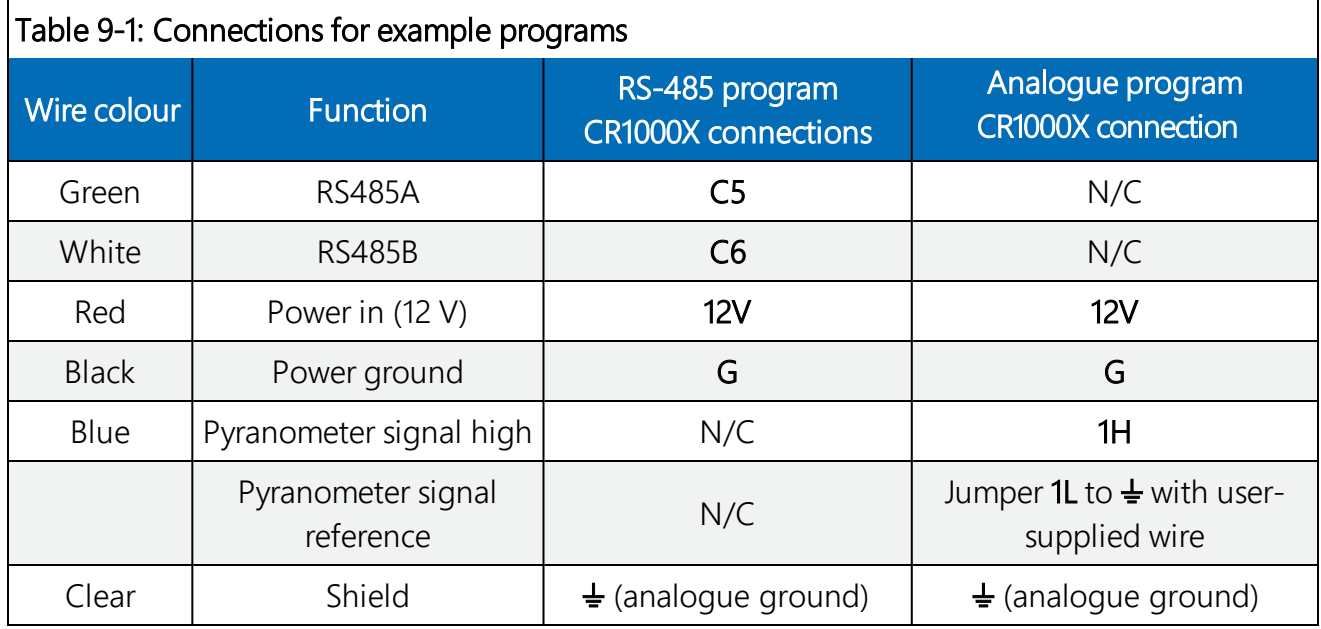

<span id="page-17-2"></span>CRBasic Example 1: CR1000X program using Modbus over RS-485 to measure the SR05

*'CR1000X Series Datalogger 'Hukseflux SR2005 Pyranometer 'SR05 is an ISO 9060 Second Class pyranometer*

Public CheckSensorID As Boolean

Dim SR05(15) As Long

Public SR05\_IRR\_TC '*Temperature compensated x 0.01 W/M^2* Public SR05\_IRR *'Uncompensated x 0.01 W/M^2* Public SR05\_BodyTemp As Float Public SR05\_SerialNumber As Float Public SR05\_CalDate As Long Public SR05\_Humidity As Float Public SR05\_ScaleFactor\_IRR As Long Public SR05\_ScaleFactor\_BodyTemp As Long Public SR05\_ElecResistance As Long Public SR05\_VoltageOut As Float

CRBasic Example 1: CR1000X program using Modbus over RS-485 to measure the SR05

```
Public MBResult IRR TC
Public MBResult_IRR
Public MBResult_BodyTemp
Public MBResult_SN
Public MBResult_CalDate
Public MBResult_Humidity
Public MBResult_SFIRR
Public MBResult_SRTemp
Public MBResult ElecRes
Public MBResult_VoltOut
Units SRO5_IRR = W/m^2Units SRO5_IRR_TC = W/m^2Units SR05_BodyTemp = DegC
Units SR05_Humidity = %
Units SR05_ElecResistance = Ohm
Units SR05_VoltageOut = uV
DataTable (OneMin,1,-1)
 DataInterval (0,1,Min,10)
 Average (1, SR05_IRR, IEEE4, False)
 Average (1,SR05_IRR_TC,IEEE4,False)
 Maximum (1, SR05_IRR_TC, IEEE4, False, False)
 Minimum (1, SR05_IRR_TC, IEEE4, False, False)
 StdDev (1,SR05_IRR_TC,IEEE4,False)
 Average (1, SR05_BodyTemp, IEEE4, False)
EndTable
DataTable (SR05_MetaData,1,-1)
 Sample (1, SR05_ElecResistance, IEEE4)
 Sample (1, SR05_VoltageOut, IEEE4)
 Sample (1, SR05_Humidity, IEEE4)
EndTable
DataTable (SR05_SensorID,1,100)
 Sample (1,SR05_SerialNumber,FP2)
 Sample (1, SR05_CalDate, Long)
 Sample (1,SR05_ScaleFactor_IRR,FP2)
 Sample (1,SR05_ScaleFactor_BodyTemp,FP2)
EndTable
BeginProg
 SerialOpen (ComC5,19200,2,0,50,4)
 CheckSensorID = True
 Scan (1,Sec,0,0)
```
CRBasic Example 1: CR1000X program using Modbus over RS-485 to measure the SR05

```
If CheckSensorTD = True Then
  'Serial Number
 ModbusMaster(MBResult_SN,ComC5,19200,62,4,SR05(1),41,1,1,100,3)
 SR05_SerialNumber = SR05(1)
  'Cal Date
 ModbusMaster(MBResult_CalDate,ComC5,19200,62,4,SR05(2),47,1,1,100,2)
 SRO5_Ca1Date = SR05(2)'Scaling Factor IRR
 ModbusMaster(MBResult_SFIRR,ComC5,19200,62,4,SR05(3),9,1,1,100,3)
 SR05_ScaleFactor_IRR = SR05(3)
  'Scaling Factor Temp
 ModbusMaster(MBResult_SRTemp,ComC5,19200,62,4,SR05(4),10,1,1,100,3)
 SR05_ScaleFactor_BodyTemp = SR05(4)
  'Electrical Resistance
 ModbusMaster(MBResult_ElecRes,ComC5,19200,62,4,SR05(10),7,1,1,100,1)
 SR05_ElecResistance = SR05(10)/10
  'Voltage output
 ModbusMaster(MBResult_VoltOut,ComC5,19200,62,4,SR05(11),3,2,1,100,2)
 SR05_VoltageOut = SR05(11)
  'Humidity
 ModbusMaster(MBResult_Humidity,ComC5,19200,62,4,SR05(13),99,1,1,100,3)
 SRO5_Humidity = SRO5(13)/100CheckSensorID = False
 CallTable SR05 SensorID
EndIf
'Irradiance temperature compensated
ModbusMaster(MBResult_IRR_TC,ComC5,19200,62,4,SR05(5),3,2,1,100,2)
SR05_IRR_TC = SR05(5)/SR05_ScaleFactor_IRR
'Irradiance uncompensated
ModbusMaster(MBResult_IRR,ComC5,19200,62,4,SR05(7),3,2,1,100,2)
SR05_IRR = SR05(7)/SR05_ScaleFactor_IRR
'Body Temp
ModbusMaster(MBResult_BodyTemp,ComC5,19200,62,4,SR05(9),7,1,1,100,1)
SR05_BodyTemp = SR05(9)/SR05_ScaleFactor_BodyTemp
CallTable OneMin
```
CRBasic Example 1: CR1000X program using Modbus over RS-485 to measure the SR05

#### **NextScan**

**SlowSequence** Scan (6,Hr,0,0) *'Electrical Resistance* ModbusMaster(MBResult\_ElecRes,ComC5,19200,62,4,SR05(10),7,1,1,100,1) SR05\_ElecResistance = SR05(10)/10

*'Voltage output* ModbusMaster(MBResult\_VoltOut,ComC5,19200,62,4,SR05(11),3,2,1,100,2)  $SRO5_Vo1tageOut = SRO5(11)$ 

*'Humidity* ModbusMaster(MBResult\_Humidity,ComC5,19200,62,4,SR05(13),99,1,1,100,3) SR05\_Humidity = SR05(13)/100

CallTable SR05\_MetaData **NextScan** EndProg

```
CRBasic Example 2: CR1000X program using analogue voltage to measure the SR05
```

```
'CR1000X Series Datalogger
'Hukseflux SR2005 Pyranometer
'SR05 is an ISO 9060 Second Class pyranometer
```
Public SR05\_Analog\_IRR

```
DataTable (OneMin,1,-1)
 Average (1,SR05_Analog_IRR,IEEE4,False)
 Maximum (1, SR05_Analog_IRR, IEEE4, False, False)
 Minimum (1, SR05_Analog_IRR, IEEE4, False, False)
 StdDev (1, SR05_Analog_IRR, IEEE4, False)
EndTable
```
BeginProg Scan (1,Sec,0,0)

```
'Irradiance uncompensated (Analog)
VoltDiff (SR05_Analog_IRR,1,mV1000,1,True ,0,60,1.6,0)
```

```
CallTable OneMin
 NextScan
EndProg
```
### <span id="page-21-0"></span>10. Maintenance and troubleshooting

The SR05 has no service items requiring scheduled replacement. There is no accessible desiccant cartridge to maintain. Use pure alcohol or distilled water and a lint-free cloth to clean the dome, removing smears and deposits. Local conditions and application dictate cleaning interval. Sophisticated research applications require daily cleaning. For typical PV applications, clean once per week, bi-monthly, or monthly. The SR05 should be recalibrated following industry standard best practices such as ASTM G167, ISO 9846, ASTM E824 or ASTM G207 by an accredited lab. The recommended recalibration interval is two years. Contact Campbell Scientific for more information.

Unexpected results typically occur because of improper wiring or programming, electromagnetic radiation, or damaged cables. Ensure that the data logger program includes the correct parameters for the measurement instructions. Check for the presence of strong sources of electromagnetic radiation and use the 50 or 60 Hz integration option in the data logger program if electromagnetic radiation can be a problem. Check the cable for damage and ensure that it is properly connected to the data logger.

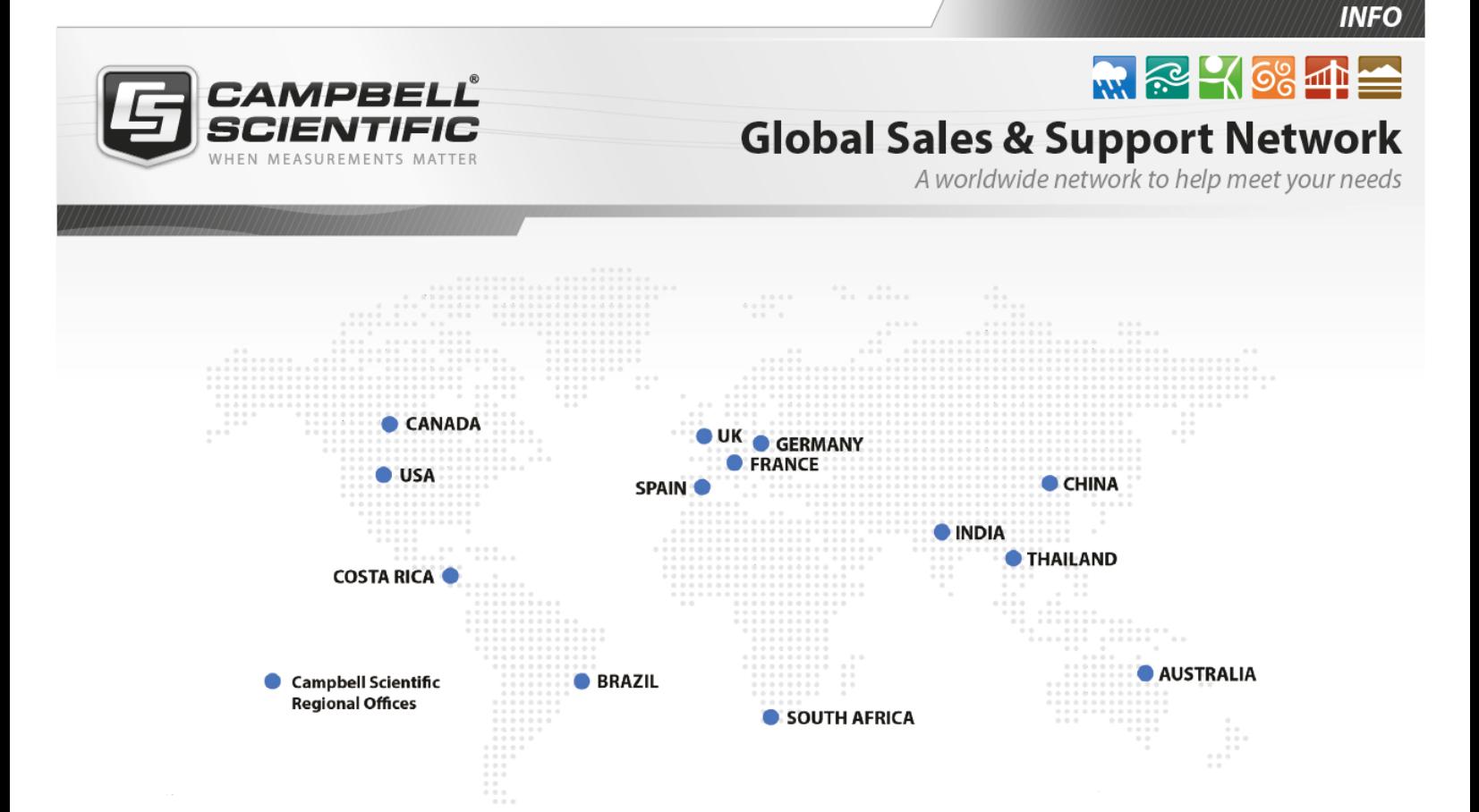

#### Campbell Scientific regional offices

#### *Australia*

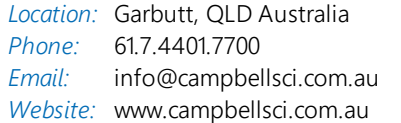

#### *Brazil*

*Location:* São Paulo, SP Brazil *Phone: Email: Website:* [www.campbellsci.com.br](http://www.campbellsci.com.br/) 11.3732.3399 [vendas@campbellsci.com.br](mailto:vendas@campbellsci.com.br)

#### *Canada*

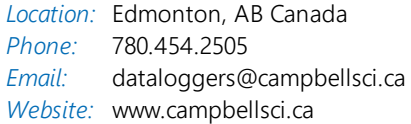

#### *China*

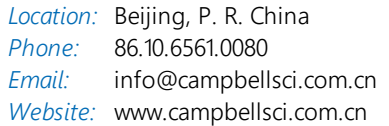

#### *Costa Rica*

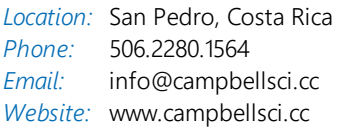

#### *France*

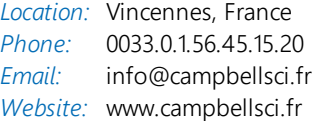

#### *Germany*

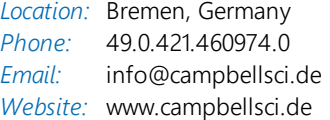

#### *India*

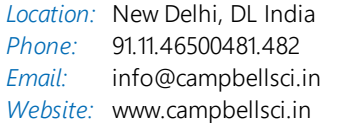

#### *South Africa*

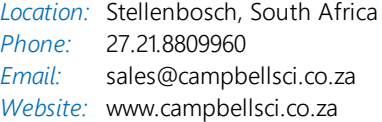

#### *Spain*

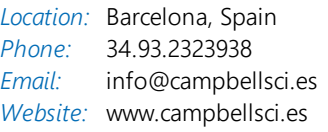

#### *Thailand*

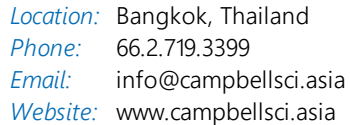

#### *UK*

*Location:* Shepshed, Loughborough, UK *Phone: Email: Website:* [www.campbellsci.co.uk](http://www.campbellsci.co.uk/) 44.0.1509.601141 [sales@campbellsci.co.uk](mailto:sales@campbellsci.co.uk)

#### *USA*

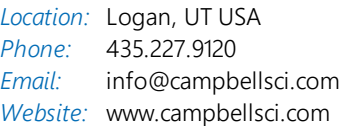